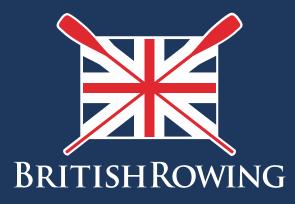

## How to assign club member roles

TEAMWORK OPEN TO ALL COMMITMENT

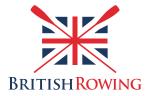

## How to assign club member roles

Clubs are administered by committees which comprise a range of positions. Typical roles include Chairperson, Treasurer etc but can include any number of other roles depending upon your club activities.

As members come and go and roles change hands ClubHub enables you to keep a record of those members with positions within the club, and to assign them to individuals. This process provides those individuals certain access within the system as is appropriate to their roles.

Assigning club member roles is simple - here's how:

I. Sign into your British Rowing account

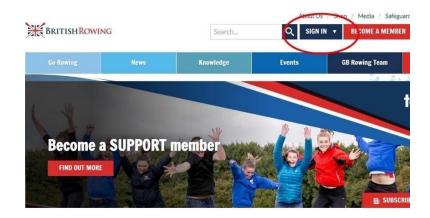

2. Select MENU

| NU MY PROFIL  |                        | EVENTS & COURSES    |                       |                                     |                          |
|---------------|------------------------|---------------------|-----------------------|-------------------------------------|--------------------------|
| Members       | <b>Q</b> ualifications | Credentials         | <b>D</b><br>Enquiries | <b>°</b><br>Family                  | the clubs                |
| <b>Events</b> | <b>B</b> ookings       | Venue<br>Management | Products              | <b>Q</b> ualification<br>Management | Credential<br>Management |
| Q<br>Chat     | Documents              | C<br>Reports        | Event<br>Management   | Membership<br>Management            | X<br>Boat Fees           |

3. Select the CLUB MEMBERS tile

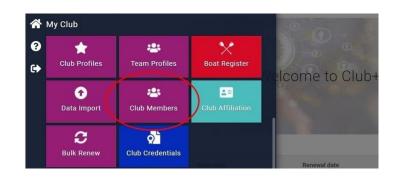

4. Select the club member in question by clicking on the VIEW PROFILE tab in their membership tile

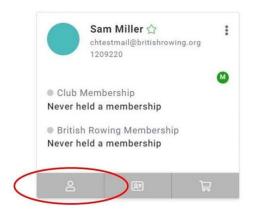

5. Select CLUB ROLE

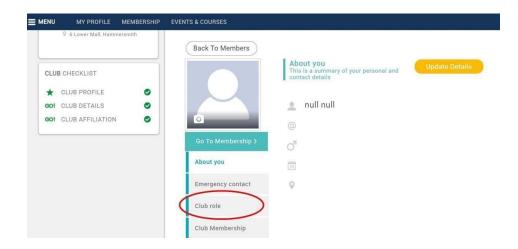

6. Select UPDATE ROLES. Note that at this point there is the option to view which roles provide what access within the system. To view this, click on the blue icon underneath UPDATE ROLES

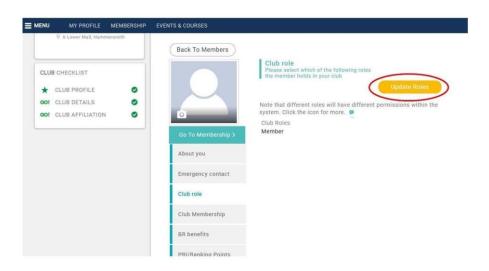

7. Select the role you wish that person to have, then select SAVE

| Back To Members    | Club role<br>Please select which of the following<br>the second select is used which | roles                                                                                        |
|--------------------|--------------------------------------------------------------------------------------|----------------------------------------------------------------------------------------------|
|                    | the member holds in your club                                                        | Cancel Save                                                                                  |
|                    | system. Click the icon for more. =                                                   | □ Junior Coordinator                                                                         |
| Go To Membership > | <ul> <li>Boat Manager</li> <li>Club Captain</li> </ul>                               | <ul> <li>Learn to Row Coordinator</li> <li>Member</li> </ul>                                 |
| About you          | <ul><li>✓ Club Chair</li><li>□ Club Email</li></ul>                                  | <ul> <li>Membership Secretary</li> <li>Men's Captain</li> </ul>                              |
| Emergency contact  | Club Manager  Club Rowing Safety Adviser  Club Walface Officer                       | <ul> <li>Online Entry Admin</li> <li>President</li> <li>Reconstituted Coordinates</li> </ul> |
| Club role          | <ul> <li>Club Welfare Officer</li> <li>ClubHub Admin</li> <li>Coach</li> </ul>       | <ul> <li>Recreational Coordinator</li> <li>Secretary</li> <li>Social Secretary</li> </ul>    |
| Club Membership    | <ul> <li>Digital/Press Officer/Web</li> <li>Entries Secretary</li> </ul>             | <ul> <li>Squad Captain</li> <li>Treasurer</li> </ul>                                         |